# Monitor LCD Acer

Uživatelská příručka

Copyright © 2015. Acer Incorporated. All Rights Reserved.

Acer LCD Monitor User's Guide Original Issue: 10/20 15

Changes may be made periodically to the information in this publication without obligation to notify any person of such revisions or changes. Such changes will be incorporated in new editions of this manual or supplementary documents and publications. This company makes no representations or warranties, either expressed or implied, with respect to the contents hereof and specifically disclaims the implied warranties of merchantability or fitness for a particular purpose.

Record the model number, serial number, purchase date and place of purchase information in the space provided below. The serial number and model number are recorded on the label affixed to your computer. All correspondence concerning your unit should include the serial number, model number and purchase information.

No part of this publication may be reproduced, stored in a retrieval system, or transmitted, in any form or by any means, electronically, mechanically, by photocopy, recording or otherwise, without the prior written permission of Acer Incorporated.

Acer LCD Monitor User's Guide

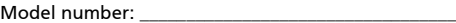

Serial number: \_\_\_\_\_\_\_\_\_\_\_\_\_\_\_\_\_\_\_\_\_\_\_\_\_\_\_\_\_\_\_\_\_\_\_

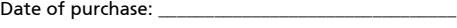

Place of purchase: \_\_\_\_\_\_\_\_\_\_\_\_\_\_\_\_\_\_\_\_\_\_\_\_\_\_\_\_\_\_\_\_

Acer and the Acer logo are registered trademarks of Acer Incorporated. Other companies' product names or trademarks are used herein for identification purposes only and belong to their respective companies.

# Speciální poznámky k monitorům  $LCD$

Následující příznaky jsou u monitoru LCD normální a nepředstavují závadu.

- **•** Vzhledem k podstatě fluorescenčního světla může obrazovka při prvním použití blikat. Vypněte a zapněte vypínač, aby blikání zmizelo.
- **•** S ohledem na používanou pracovní plochu může být jas obrazovky mírně nerovnoměrný.
- **•** Obrazovka LCD obsahuje 99,99 % nebo více efektivních bodů. Na obrazovce se může vyskytnout 0,01 % nebo méně vad, například trvale tmavý nebo světlý obrazový bod.
- **•** Vzhledem k podstatě této obrazovky LCD se může po změně dlouhodobě zobrazeného obrazu na obrazovce až několik hodin setrvačně zobrazovat dosvit. V takovém případě se bude obrazovka obnovovat pomalu změnou obrazu nebo vypnutím vypínače na několik hodin.

# Informace pro bezpečnost a pohodlí

# Bezpečnostní pokyny

Pečlivě si přečtěte tyto pokyny. Uschovejte tento dokument pro budoucí použití. Dodržujte veškerá varování a pokyny uvedené na tomto výrobku.

# Čištění monitoru

Při čištění monitoru vždy pečlivě dodržujte následující zásady:

- **•** Před čištěním monitor vždy odpojte z elektrické zásuvky.
- **•** Měkkým hadříkem otřete obrazovku a přední a boční strany skříně.

## Připojení/odpojení zařízení

Při připojování a odpojování tohoto monitoru LCD od napájení dodržujte následující zásady:

- **•** Před připojením napájecího kabelu k elektrické zásuvce zkontrolujte, zda je monitor připevněn k podstavci.
- **•** Před připojením jakéhokoli kabelu nebo před odpojením napájecího kabelu zkontrolujte, zda je vypnutý monitor i počítač.
- **•** Pokud má systém více zdrojů napájení, odpojte systém od proudu odpojením všech napájecích kabelů ode všech zdrojů napájení.

# Přístupnost

Elektrická zásuvka, do které připojujete napájecí kabel, musí být snadno přístupná a musí se nacházet co nejblíže obsluze zařízení. Je-li třeba odpojit zařízení od napájení, nezapomeňte odpojit napájecí kabel z elektrické zásuvky.

# Bezpečný poslech

V zájmu ochrany sluchu dodržujte následující pokyny.

- **•** Postupně zvyšujte hlasitost až na úroveň, na které slyšíte zvuk čistě, příjemně a bez zkreslení.
- **•** Po nastavení úrovně hlasitosti již hlasitost nezvyšujte.
- **•** Omezte délku poslechu hudby při vysoké hlasitosti.
- **•** Nepřehlušujte hlučné okolí zvýšením hlasitosti.
- **•** Pokud neslyšíte osoby, které hovoří blízko vás, snižte hlasitost.

#### Varování

- **•** Toto zařízení nepoužívejte v blízkosti vody.
- **•** Neumíst'ujte zařízení na nestabilní vozíky, stojany nebo stoly. V případě pádu může dojít k vážnému poškození.
- **•** Větrací štěrbiny a otvory zajišt'ují spolehlivý provoz zařízení a chrání jej před přehřátím. Tyto otvory nesmí být zakryty ani jinak omezeny. Při umístění zařízení na postel, pohovku, polštář nebo jiný měkký povrch nesmí být větrací otvory nikdy zablokované. Toto zařízení nesmí být v žádném případě umístěno poblíž radiátoru nebo jiného tepelného zdroje a ani nesmí být použito jako vestavěná aplikace, aniž by byla zajištěno dostatečné větrání.
- **•** Nikdy nezasunujte žádné předměty do otvorů v plášti zařízení. Může se jednat o součásti pod vysokým napětím nebo o uzemňovací vývody. Při kontaktu hrozí nebezpečí požáru nebo úrazu elektrickým proudem. Zabraňte potřísnění nebo vniknutí tekutiny do zařízení.
- **•** Aby se zabránilo poškození vnitřních součástí a úniku elektrolytu z baterie, neumíst'ujte zařízení na vibrující povrch.
- **•** Toto zařízení zásadně nepoužívejte při sportování, cvičení nebo v jiném vibračním prostředí, které pravděpodobně způsobí neočekávaný zkrat nebo poškození vnitřních zařízení.

## Používání elektrické energie

- **•** Toto zařízení musí být napájeno typem napájení uvedeným na štítku s označením. Pokud si nejste jistí, jaký typ napájení máte k dispozici, obrat'te se na prodejce nebo na místního dodavatele elektrické energie.
- **•** Nepokládejte nic na napájecí kabel. Umístěte zařízení tak, aby nikdo na napájecí kabel nestoupal.
- **•** Používáte-li při napájení zařízení prodlužovací kabel, nesmí jmenovitá proudová kapacita napájeného zařízení překračovat jmenovitou proudovou kapacitu prodlužovacího kabelu. Celková jmenovitá kapacita všech zařízení připojených k jedné elektrické zásuvce nesmí překročit kapacitu pojistky.
- **•** Nepřetěžujte elektrický přívod, prodlužovací kabel nebo zásuvku připojením příliš mnoha spotřebičů. Celková zátěž systému nesmí přesáhnout 80 % kapacity příslušné větve napájecího obvodu. V případě použití prodlužovacích kabelů nesmí zátěž přesáhnout 80 % vstupního výkonu prodlužovacího kabelu.
- **•** Napájecí kabel tohoto zařízení je vybaven 3žilovou uzemněnou zástrčkou. Tuto zástrčku lze připojit pouze do uzemněné elektrické zásuvky. Před zasunutím zástrčky napájecího kabelu zkontrolujte, zda je elektrická zásuvka řádně uzemněna. Nepřipojujte zástrčku do neuzemněné elektrické zásuvky. Podrobné informace vám poskytne odborný elektrikář.

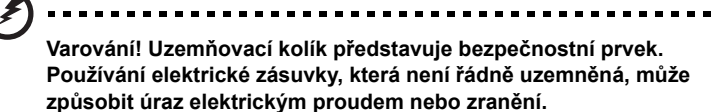

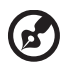

**Poznámka:** Uzemňovací kolík poskytuje rovněž dobrou ochranu před nečekaným šumem tvořeným okolními elektrickými zařízeními, který může omezovat provoz tohoto zařízení.

**•** Toto zařízení používejte pouze s dodaným napájecím kabelem. Je-li třeba napájecí kabel vyměnit, musí nový napájecí kabel splňovat následující podmínky: odpojitelný kabel uvedený v UL/certifikovaný CSA, typ SPT-2, dimenzovaný minimálně pro 7 A 125 V, se schváleným VDE nebo podobný, maximální délka 4,5 m (15 stop).

#### Servis zařízení

Nepokoušejte se provádět sami opravy tohoto zařízení. Při otevření nebo odejmutí krytů hrozí nebezpečí kontaktu se součástmi pod vysokým napětím nebo jiná nebezpečí. Veškeré opravy může provádět pouze kvalifikovaný servis.

V následujících případech odpojte zařízení ze zásuvky a požádejte kvalifikovaného servisního technika o odbornou opravu:

- **•** napájecí kabel je poškozený nebo polámaný
- **•** do zařízení vnikla tekutina
- **•** zařízení bylo vystaveno dešti nebo vodě
- **•** došlo k pádu zařízení nebo k poškození skříně
- **•** výkon zařízení se znatelně změnil a je třeba provést opravu
- **•** při dodržení pokynů pro používání zařízení nefunguje normálně

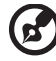

---------

**Poznámka:** Používejte pouze ovládací prvky uvedené v uživatelské příručce. Nesprávné používání ostatních ovládacích prvků může způsobit poškození takového rozsahu, že bývá pro obnovení normálního fungování výrobku často zapotřebí rozsáhlé opravy kvalifikovaným technikem.

#### Prostředí s nebezpečím výbuchu

Pokud se dostanete do prostředí s nebezpečím výbuchu, vypněte zařízení a dodržujte veškerá značení a pokyny. Mezi prostředí s nebezpečím výbuchu patří místa, kde byste byli normálně vyzváni k vypnutí motoru. V prostředí s nebezpečím výbuchu mohou jiskry způsobit výbuch nebo požár s nebezpečím zranění nebo dokonce smrti. Vypněte zařízení v blízkosti čerpacích stojanů na servisních stanicích. Dodržujte omezení používání rádiových zařízení ve skladištích pohonných hmot a distribučních místech; v chemických závodech; nebo v místech, kde se provádějí odstřely. Prostředí s nebezpečím výbuchu bývají často (ale nikoli vždy) označena. Patří sem podpalubí lodí, překladiště nebo skladiště chemických látek, vozidla používající zkapalněná paliva například propan nebo butan) a místa, na kterých vzduch obsahuje chemické látky nebo částice, jako například zrno, prach nebo kovový prach.

# Další bezpečnostní informace

Toto zařízení a jeho doplňky mohou obsahovat drobné díly. Uchovávejte je mimo dosah malých dětí.

# Prohlášení o pixelech LCD

Jednotka LCD je vyrobena velmi přesnou výrobní technikou. Nicméně některé obrazové body mohou příležitostně selhat nebo se mohou zobrazovat jako černé nebo červené tečky. Tento jev nemá žádný vliv na obrázek v počítači a neznamená závadu.

Při expedici tohoto výrobku bylo aktivováno řízení spotřeby:

- **•** Po 15 minutách nečinnosti uživatele se aktivuje režim spánku monitoru.
- **•** Po 30 minutách nečinnosti uživatele se aktivuje režim spánku počítače.
- **•** Režim spánku počítače lze ukončit stisknutím vypínače.

# Tipy a informace pro pohodlné používání

Po dlouhodobějším používání si uživatelé počítačů mohou stěžovat na namáhání zraku a bolesti hlavy. Po dlouhých hodinách práce před počítačem jsou uživatelé rovněž v nebezpečí fyzického zranění. Nebezpečí fyzického zranění značně zvyšují dlouhé pracovní intervaly, špatné držení těla, nesprávné pracovní návyky, stres, nevhodné pracovní prostředí, osobní zdraví a další faktory.

Nesprávné používání počítače může vést k syndromu karpálního tunelu, k zánětu šlachy a šlachové pochvy nebo k dalším muskuloskeletálním poruchám. Následující příznaky se mohou projevit v rukou, zápěstí, pažích, ramenou, krku nebo zádech:

- **•** pocit znecitlivění, pálení nebo chvění
- **•** píchání, bolestivost nebo citlivost
- **•** bolest, otékání nebo pulzování
- **•** tuhost nebo napjatost
- **•** pocit chladu nebo slabosti

Máte-li tyto příznaky nebo jiné opakované nebo trvalé potíže a/nebo bolesti související s používáním počítače, ihned se obrat'te na lékaře a informujte zdravotní a bezpečnostní oddělení vaší společnosti .

V následující části jsou uvedeny tipy pro pohodlnější používání počítače.

#### Vyhledání pohodlné zóny

Vyhledejte vaši pohodlnou zónu úpravou zorného úhlu monitoru pomocí opěrky chodidel nebo zvýšením vaší výšky při sezení pro dosažení maximálního pohodlí. Dodržujte následující tipy:

**•** nezůstávejte dlouhou dobu v jedné pevné poloze

- **•** neohýbejte se dopředu ani se nezaklánějte příliš dozadu
- **•** pravidelně se postavte a projděte se, abyste uvolnili napětí v nožních svalech

#### Péče o zrak

Dlouhé hodiny sledování, nošení nesprávných brýlí nebo kontaktních čoček, odlesk, nadměrné osvětlení místnosti, nesprávně zaostřené obrazovky, velmi malá písmena a displeje s nízkým kontrastem mohou zatěžovat váš zrak. V následujících částech jsou uvedeny rady na omezení namáhání zraku.

Oči

- **•** Nechte oči často odpočívat.
- **•** Dávejte očím pravidelné přestávky, kdy se nedíváte na monitor a zaostřujete na vzdálený bod.
- **•** Často mrkejte, aby vaše oči nevysychaly.

Obrazovka

- **•** Udržujte obrazovku čistou.
- **•** Udržujte hlavu výše, než je horní okraj obrazovky tak, aby vaše oči směřovaly dolů, když se díváte do středu obrazovky.
- **•** Upravte jas a/nebo kontrast na pohodlnou úroveň pro vylepšenou čitelnost textu a jasnost grafiky.
- **•** Omezte odrazy a odlesky:
	- **•** umístěte monitor tak, aby boční strana směřovala k oknu nebo zdroji světla
	- **•** omezte osvětlení místnosti pomocí záclon, stínidel nebo rolet
	- **•** používejte pracovní světlo
	- **•** změňte pozorovací úhel monitoru
	- **•** používejte antireflexní filtr
	- **•** používejte obrazovkový štít, například kus lepenky umístěný na horním předním okraji obrazovky
- **•** Nepoužívejte monitor v nevhodném pozorovacím úhlu.
- **•** Nedívejte se dlouho na zdroje jasného světla, například otevřená okna.

#### Vytváření správných pracovních návyků

Vytvořte si následující pracovní návyky, díky kterým bude vaše používání počítače uvolněnější a produktivnější:

- **•** Dělejte pravidelně a často krátké přestávky.
- **•** Provádějte strečinkové cviky.
- **•** Co nejčastěji dýchejte čerstvý vzduch.
- **•** Pravidelně cvičte a udržujte zdraví.

viii

# **OBSAH**

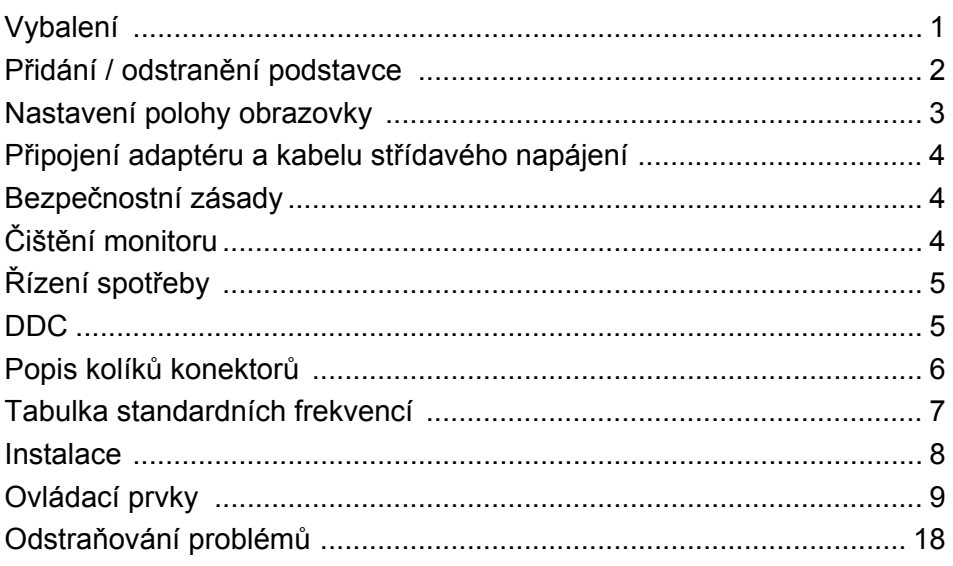

# <span id="page-9-0"></span>*Vybalení*

Prosím zkontrolujte následující položky po rozbalení krabice, zda nechybí a uložte balící materiál do krabice, když bude v budoucnu potřeba dopravy a přepravy monitoru.

- 
- LCD Monitor Průvodce Rychlého Spuštění
- Sít'ový kabel pro střídavé napájení

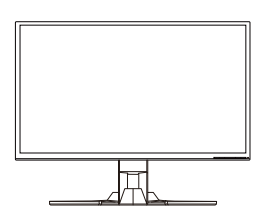

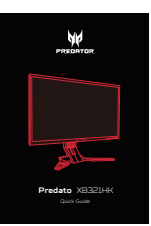

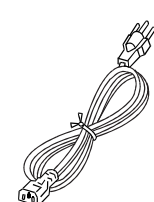

Kabel HDMI (volitelný) · Kabel DP (volitelný) · Kabel USB (volitelný)

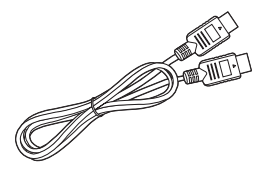

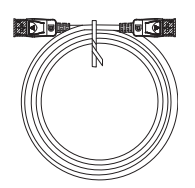

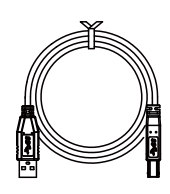

# <span id="page-10-0"></span>*Přidání / odstranění podstavce*

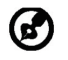

Poznámka: Vyjměte monitor a podstavec z obalu. Opatrně umístěte monitor obrazovkou dolů na pevný povrch. Podložením látkou předejdete poškrábání obrazovky.

2:

1:

Připevněte stojan monitoru k základně. Zkontrolujte, zda je základna zajištěná ve stojanu monitoru.

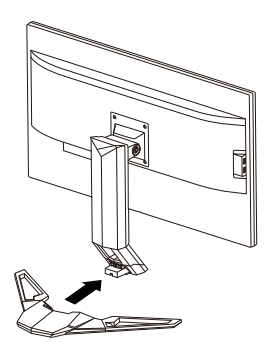

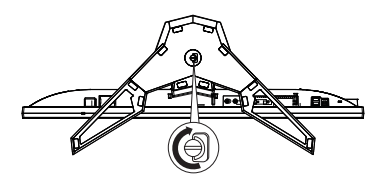

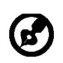

Poznámka: Pokud instalujete pomocí sady pro upevnění monitoru, doporučujeme použít šrouby M4 x 10 (L) mm k připevnění monitoru ke stěně.

# <span id="page-11-0"></span>*Nastavení polohy obrazovky*

Pro optimalizaci co nejlepší pozice po sledování můžete upravit výšku/náklon monitoru.

#### **• Náklon**

Pokud jde o rozsah náklonu, viz obrázek níže.

Pro úhel zdvihu lze dosáhnout záklonu 25 stupňů pouze v nejvyšším bodě.

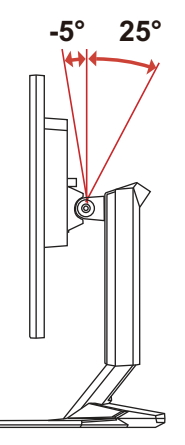

#### **• Nastavení výšky**

Pokud chcete upravit výšku monitoru, stiskněte jednou rukou horní část monitoru nebo rukama uchopte obě strany monitoru.

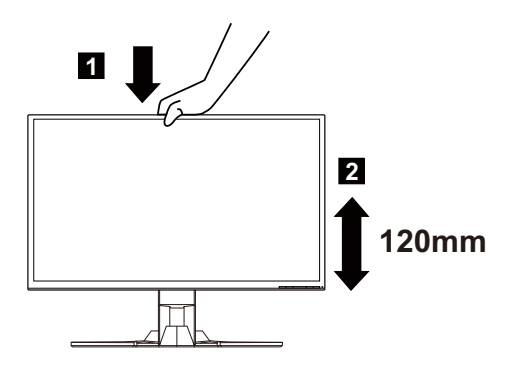

# <span id="page-12-0"></span>*Připojení adaptéru a kabelu střídavého napájení*

- Nejprve se ujistěte, že je používán správný typ síťového kabelu vyžadovaného pro Vaši oblast.
- Tento monitor má univerzální napájecí zdroj, který dovoluje fungování v 100/ 120V AC nebo 220/240 V AC napět'ové oblasti. Není požadováno uživatelské seřizování.
- Jeden konec napájecí šňůry zapojte do vstupu pro napájení a druhý konec do zásuvky.
- Pro jednotku používající 120 V AC: Použijte UL Chránící odpojitelnou soupravu, Model vodiče SVT a dimenzační zástrčku 10 A/125 V.
- Pro jednotku používající 220/240 V AC (mimo USA): Použijte Odpojitelnou Soupravu skládající se z H05VV-F kabelu a dimenzační zástrčku. Odpojitelná souprava by měla mít příslušné bezpečnostní prohlášení pro zemi, ve které bude vybavení nainstalováno.

# <span id="page-12-1"></span>*Bezpečnostní zásady*

- Vyhněte se umístění monitoru, nebo nějakého jiného těžkého předmětu, na sít'ový kabel pro vyhnutí se zničení kabelu.
- Nevystavujte monitor dešti, nadměrnému vlhku nebo prachu.
- Nezakrývejte ventilační zdířky nebo otvory monitoru. Vždy dávejte monitor na místo, kde je dostačující ventilace.
- Vyhněte se umístění monitoru proti jasnému pozadí nebo kde se sluneční světlo nebo jiné zdroje světla mohou odrážet na čelo monitoru. Umístěte monitor právě pod úroveň očí.
- Zacházejte opatrně s monitorem při transportu.
- Vyhýbejte se otřesům nebo poškrábání monitoru, obrazovka je křehká.
- Nezvedejte monitor za základnu, aby nedošlo k poškození monitoru.

# <span id="page-12-2"></span>*Čištění monitoru*

Prosím pečlivě uposlechněte pokyny dole, když čistíte monitor.

- Vždy odpojte monitor před čištěním.
- Používejte měkkou tkaninu pro utírání obrazovky a přední strany a boků.
- **PŘÍMO NA OBRAZOVKU ANI NA OBAL NIKDY NESTŘÍKEJTE ANI NEVYLÉVEJTE ŽÁDNOU KAPALINU.**
- **NA LCD DISPLEJ ANI NA OBAL NEPOUŽÍVEJTE ČISTICÍ PROSTŘEDKY NA BÁZI ČPAVKU NEBO ALKOHOLU.**
- Společnost Acer neponese odpovědnost za škody vyplývající z používání čisticích prostředků na bázi čpavku nebo alkoholu.

# <span id="page-13-0"></span>*Řízení spotřeby*

Monitor bude uveden do módu "Úsporný Režim" řídícím signálem zřadiče displeje, jak je uvedeno jantarovou barvou signalizační LED diody.

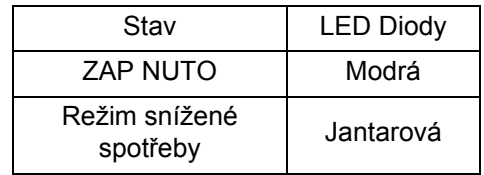

Stavy úsporného režimu budou drženy dokud nebude detekován řídící signál nebo nebude aktivována klávesnice nebo myš. Doba zotavení ze stavu Aktivního Vypnutí zpět do stavu ZAPNUTO je okolo 3 sekund.

# <span id="page-13-1"></span>*DDC*

Pro snadnější instalaci je monitor vybaven vlastností Plug and Play, pokud Váš systém tedy podporuje DDC protokol. DDC (Kanál Zobrazovacích Dat) je komunikační protokol přes který monitor informuje hostitelský systém o svých schopnostech, například, podporované rozlišení a odpovídající časování. Monitor podporuje standard DDC2B.

# <span id="page-14-0"></span>*Popis kolíků konektorů*

19kolíkový kabel signálu pro barevný monitor\*

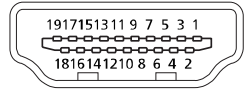

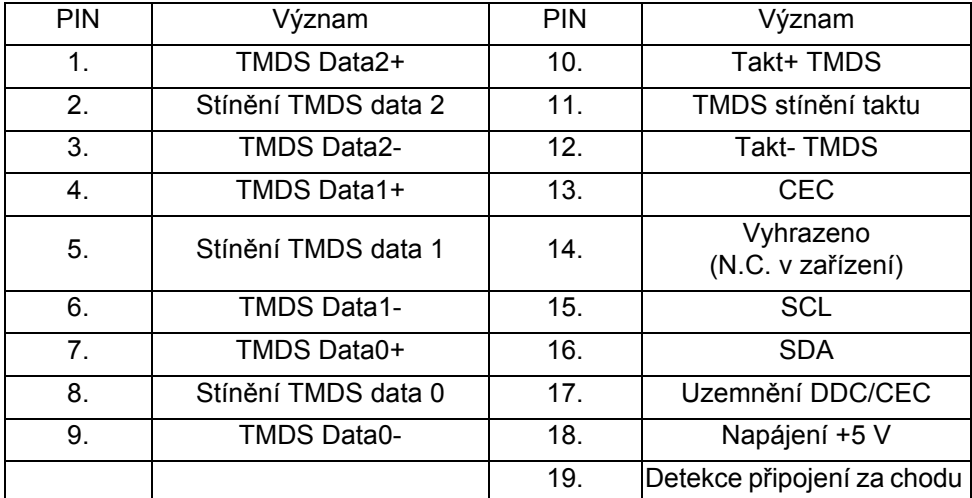

\* pouze pro určité modely

20kolíkový kabel signálu pro barevný monitor\*

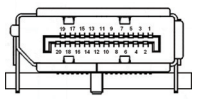

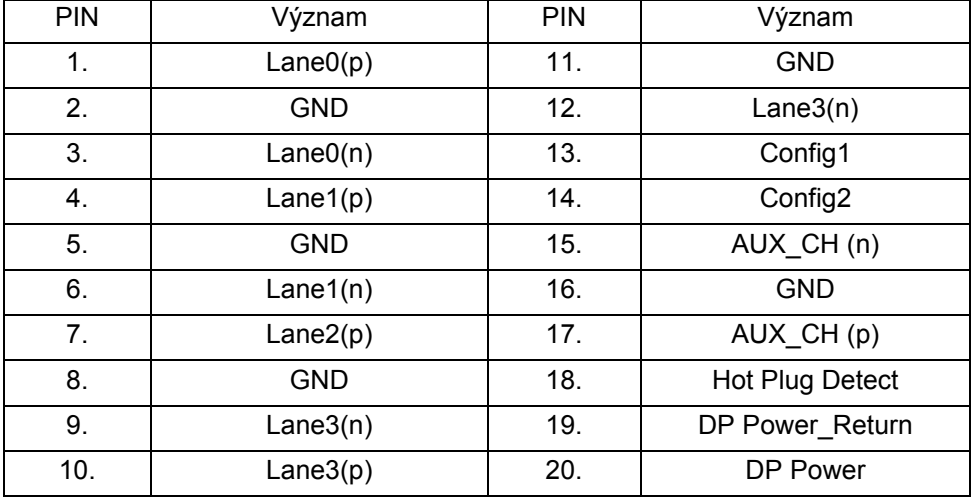

\* pouze pro určité modely

# <span id="page-15-0"></span>*Tabulka standardních frekvencí*

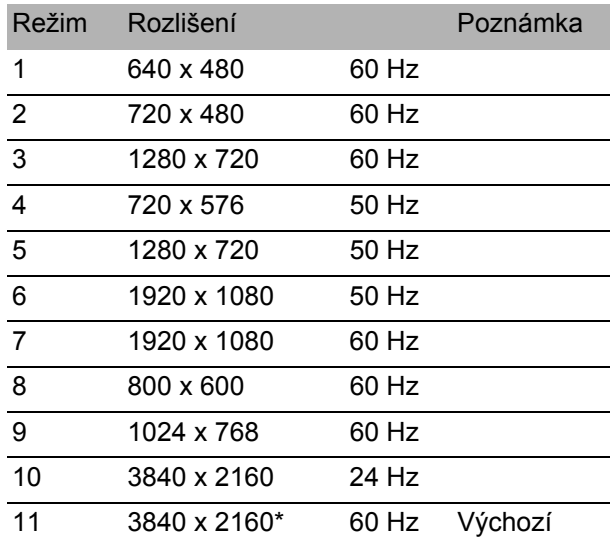

\* Pouze pro režim DP, nikoli pro režim HDMI.

# <span id="page-16-0"></span>*Instalace*

Při instalaci monitoru na Váš hostitelský systém, prosím, postupujte podle kroků níže:

Kroky

- 1. 1-1 Připojte kabel HDMI (pouze u modelu se vstupem HDMI)
	- a. Ujistěte se, že jsou monitor a počítač vypnuté.
	- b. Připoj kabel HDMI k počítači.

Pokud používáte HDMI, můžete stisknout libovolné tlačítko kromě tlačítka Napájení pro spuštění zdroje portu vstupů/výstupů.

- 1-2 Připojte kabel DP (Výchozí vstup) (pouze u modelu se vstupem DP)
	- a. Ujistěte se, že jsou monitor a počítač vypnuté.
	- b. Připoj kabel DP k počítači.
- 2. Připojte audio kabel (volitelné)
- 3. Zapojte napájecí kabel monitoru do portu pro napájení na zadní straně monitoru.
- 4. Zapojte napájecí kabely počítače a monitoru do nejbližší elektrické zásuvky.
- 5. Připojte kabel USB (volitelný) Připojte kabel USB 3.0 do portu pro rychlé nabití. Připojte kabel USB 3.0 do portu.
- 6. Výběrem jedné z možností Power-off USB charge ON/OFF (ZAPNOUT/ VYPNOUT nabíjení přes port USB při vypnutí) aktivujte nebo deaktivujte funkci nabíjení přes port USB při vypnutí.

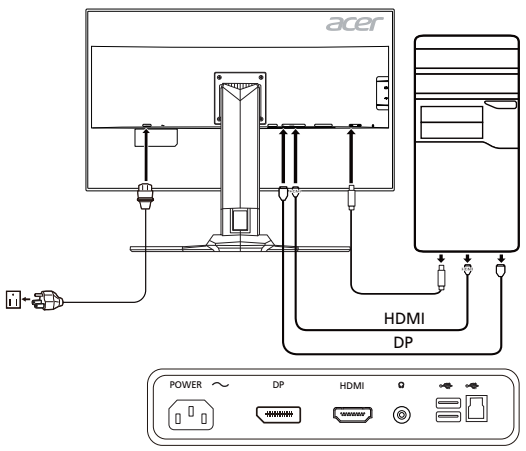

# <span id="page-17-0"></span>*Ovládací prvky* Základní ovládací prvky

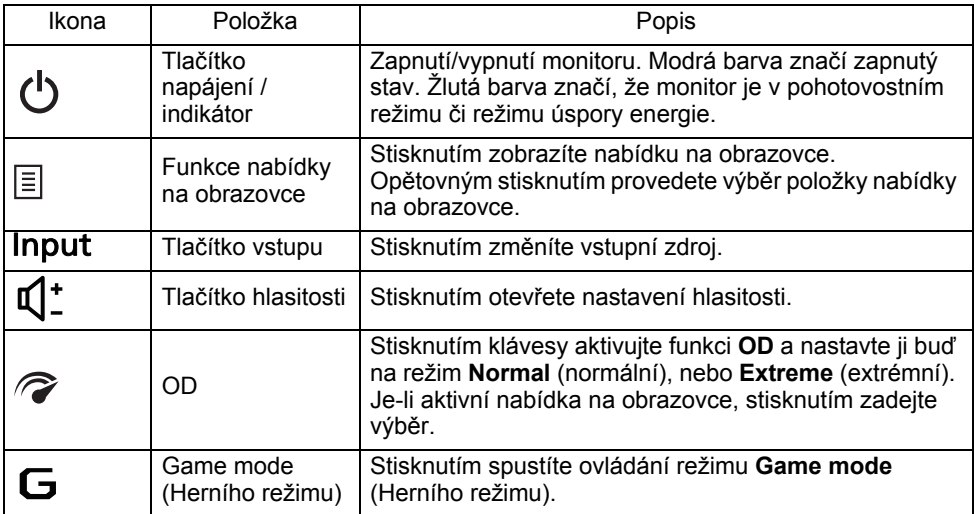

#### Úprava nastavení nabídky na obrazovce (OSD)

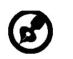

Poznámka: Následující obsah slouží pouze ke všeobecnému použití. Skutečná specifikace produktu se může lišit.

Pro úpravu nastavení vašeho monitoru LCD lze používat nabídku na obrazovce (OSD). Nabídku na obrazovce otevřete stisknutím tlačítka MENU. Pomocí nabídky na obrazovce můžete upravit kvalitu obrazu, polohu nabídky na obrazovce a všeobecná nastavení. Pokud jde o pokročilá nastavení, viz prosím následující stranu:

#### **Hlavní strana**

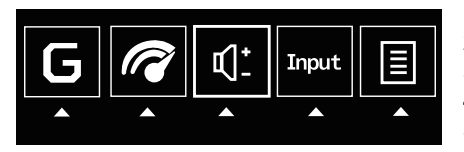

- 1. Game mode (Režim her)
- 2. Možnosti OD (overdrive)
- 3. Hlasitost
- 4. Výběr vstupu
- 5. Nabídka funkcí

#### **Zapnutí nebo vypnutí Game mode (Režim her)**

Otevřete ovládání Game mode (Režim her) a zapněte nebo vypněte Game mode (Režim her) pomocí šipek pro nastavení (OFF (VYP.)/ON (ZAP.)) a vyberte, který profil chcete použít. Po dokončení pomocí možnosti přejděte zpět o jednu úroveň.

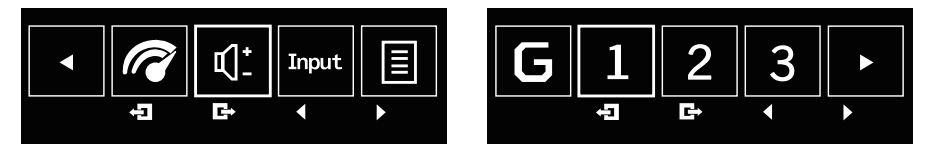

#### **Úprava nastavení OD**

Otevřete ovládání OD a vyberte nastavení OD pomocí šipek pro nastavení. Po dokončení pomocí možnosti přejděte zpět o jednu úroveň.

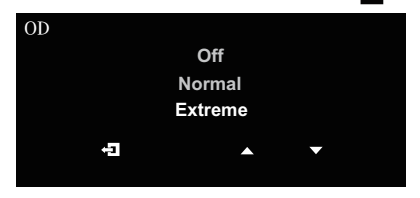

#### **Nastavení hlasitosti**

Otevřete ovládání Volume (Hlasitost) a nastavte Volume (Hlasitost) pomocí šipek. Po dokončení pomocí možnosti přejděte zpět o jednu úroveň.

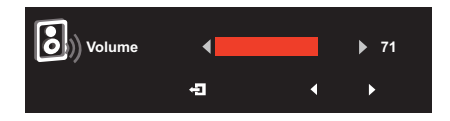

Poznámka: Změna ovládání hlasitosti a také ekvalizéru na jiné nastavení, než je středová pozice, může zvýšit výstupní napětí sluchátek a potažmo úroveň tlaku zvuku.

#### **Výběr vstupu**

Otevřete ovládání vstupu a vyberte HDMI nebo DP. Po dokončení pomocí možnosti přejděte zpět o jednu úroveň.

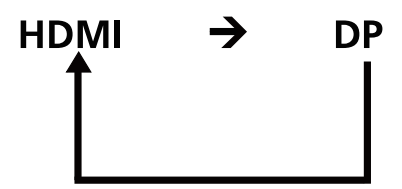

#### Stránka Funkce

Otevřete stránku Funkce a vyberte funkce Picture (Obraz), Color (Barvy), OSD nebo Setting (Nastavení) a pomocí šipek upravte požadovaná nastavení. Na této stránce si můžete zobrazit také informace o systému monitoru. Po dokončení pomocí možnosti přejděte zpět o jednu úroveň.

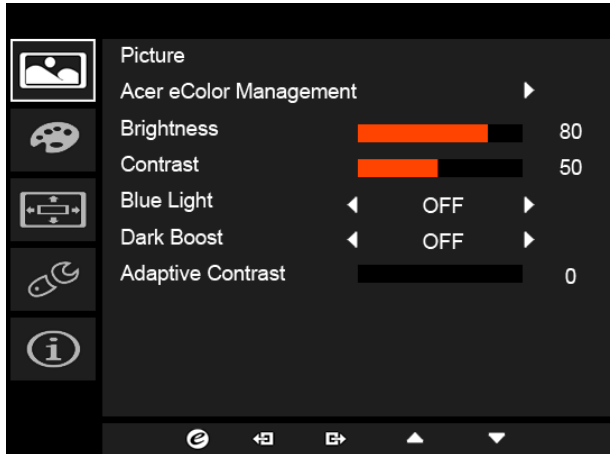

**Úprava funkce Picture (Obraz)**

- 1. Nabídku na obrazovce otevřete stisknutím tlačítka MENU.
- 2. Pomocí tlačítek ▲/▼ vyberte v nabídce na obrazovce možnost Picture (Obraz). Potom přejděte na parametr obrazu, který chcete upravit.
- 3. Pomocí tlačítek ◀/▶ upravte posuvníky.
- 4. Nabídku Picture (Obraz) lze použít k úpravě možností Acer eColor, Blue Light (Modré světlo), Brightness (Jas), Adaptive contrast (Adaptivní kontrast), Contrast (Kontrast) a Dark boost (Posílení tmavých).
- 5. Brightness (Jas): Upravte jas od 0 do 100.

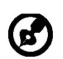

Poznámka: Upraví rovnováhu mezi světlými a tmavými odstíny.

6. Contrast (Kontrast): Upravte kontrast od 0 do 100.

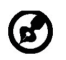

Poznámka: Nastaví rozdíl mezi tmavými a světlými oblastmi.

7. Blue Light (Modré světlo): Odfiltrování modrého světla nastavením různého poměru zobrazení Blue Light (Modré světlo) – 80%, 70%, 60%, 50%.

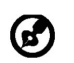

Poznámka: Vyšší hodnoty umožňují více modrého světla. Pro co nejlepší ochranu vyberte nižší hodnotu.

- 8. Dark boost (Posílení tmavých): Tato funkce posiluje amplitudu úrovní tmavých barev na displeji – černé budou méně černé. Čím vyšší úroveň, tím vyšší posílení.
- 9. Adaptive Contrast (Adaptivní kontrast): Tato metoda obvykle zvyšuje globální kontrast mnoha obrazů, zejména když jsou použitelná data obrazu reprezentována blízkými hodnotami kontrastu. To umožňuje, aby oblasti s nižším místním kontrastem získaly vyšší kontrast. Tato metoda je užitečná na obrazech s pozadím a popředím, která jsou obě jasná nebo obě tmavá. Tato metoda může zejména vést k lepšímu zobrazení kostní struktury na rentgenových snímcích a k lepším podrobnostem na fotografiích, které jsou přeexponované nebo nedostatečně exponované.

#### **Nastavení funkce Color (Barvy)**

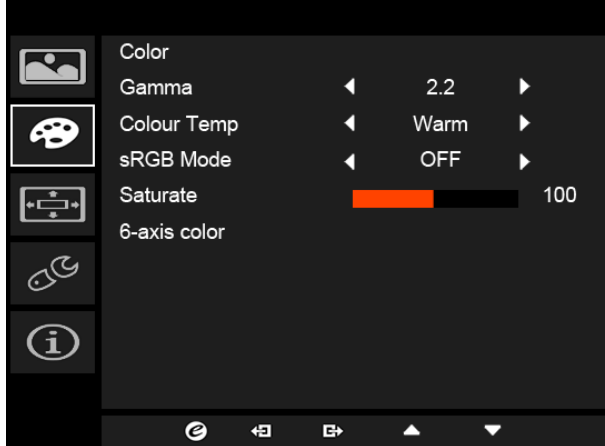

- 1. Nabídku na obrazovce otevřete stisknutím tlačítka MENU.
- 2. Pomocí tlačítek **A/v** vyberte v nabídce na obrazovce možnost Color (Barvy). Potom přejděte na parametr obrazu, který chcete upravit.
- 3. Vyberte nastavení pomocí tlačítek ◀/▶.
- 4. Režim Gamma vám umožňuje nastavit svítivost jasu. Výchozí hodnota je 2,2 (standardní hodnota pro Windows).
- 5. Color temperature (Teplota barev): Výchozí hodnota je Warm (Teplá). Vybrat lze možnosti Cool (Studená), Warm (Teplá), Bluelight (Modré světlo) nebo User (Uživatelská).
- 6. Režim sRGB se používá pro věrnější podání barev pro periferní zařízení jako jsou tiskárny nebo architektura DSC.
- 7. Saturate (Sytost): Jas barev lze změnit v rozsahu 0–200.
- 8. 6-axis color (6 os barev): Nezávisle lze nastavit sytost červené, zelené, modré, azurové, žluté a purpurové barvy v rozsahu 0–100 a změnit tak kvalitu barev obrazu.

#### **Úprava OSD**

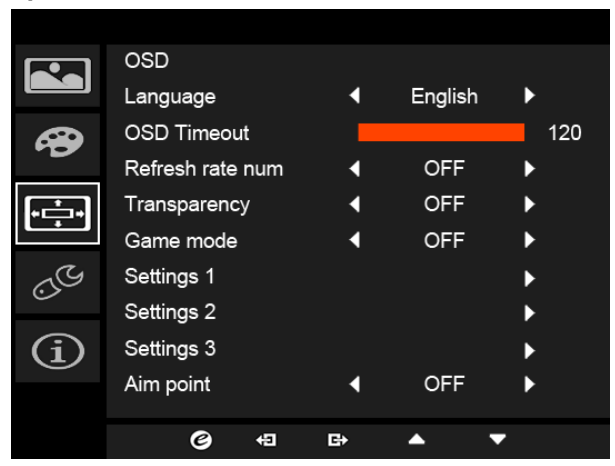

- 1. Nabídku na obrazovce otevřete stisknutím tlačítka MENU.
- 2. Pomocí tlačítek ▲/▼ vyberte v OSD možnost OSD. Potom přejděte na nastavení, které chcete změnit.
- 3. Pomocí tlačítek ◀/▶ upravte posuvníky.
- 4. Language (Jazyk): Nastavení jazyka nabídky OSD.
- 5. OSD timeout (Časový limit OSD): Upravte prodlevu před vypnutím nabídky OSD.
- 6. Refresh rate num (Obnovovací frekvence): Na obrazovce se zobrazí současná obnovovací frekvence panelu.
- 7. Transparency (Průhlednost): Výběr Transparency (Průhlednost) při používání režimu her. Průhlednost může být 0% (OFF (VYP.)), 20%, 40%, 60% nebo 80%.
- 8. Game mode (Režim her): K dispozici jsou zde tři uživatelsky definované profily. Po určení, jaká nastavení vám vyhovují, si je uložte a systém bude schopen tato nastavení v budoucnu vyvolat, až zapnete režim her a stisknete 1, 2 nebo 3.
- 9. Aim point (Muška): Na obrazovce se zobrazí muška pro střílecí hry.

#### **Úprava Setting (Nastavení)**

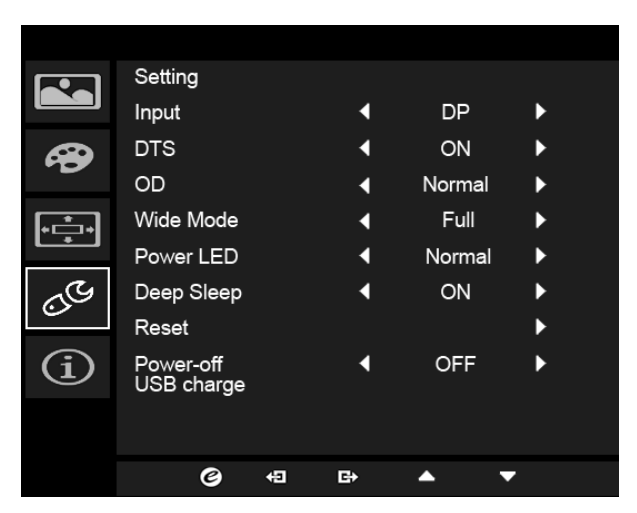

- 1. Nabídka Setting (Nastavení) se používá k výběru jazyka nabídky a dalších důležitých možností, jako je vstup a úroveň OD.
- 2. Nabídku na obrazovce otevřete stisknutím tlačítka MENU.
- 3. Pomocí tlačítek ▲/▼ vyberte v nabídce na obrazovce možnost Setting (Nastavení). Potom přejděte na nastavení, které chcete upravit.
- 4. Vyberte nastavení pomocí tlačítek  $\blacktriangleleft / \blacktriangleright$ .
- 5. Input (Vstup): Vyberte zdroj z možnosti DP nebo HDMI.
- 6. DTS (selektivní modely): Zapněte nebo vypněte zvuk DTS. Zvuk DTS je rozvrstvený a vytváří nádherný akustický proud.
- 7. OD: Vyberte možnost Off (Vyp.), Normal (Normální) nebo Extreme (Extrémní).
- 8. Wide Mode (Širokoúhlý režim): Můžete si vybrat používaný poměr stran. Nabízí se Aspect (Poměr stran) a 1:1.
- 9. Power LED (LED napájení): Ukazatel napájení LED můžete nastavit na svícení, nižší jas nebo vypnutí.
- 10. Deep Sleep (Hluboký spánek): Ve výchozím nastavení je zapnuté. Když je funkce zapnutá, přejde monitor do režimu spánku bez vstupu HDMI nebo DP po 12 minutách. Když je funkce vypnutá, nepřejde monitor do režimu spánku bez vstupu HDMI nebo DP.

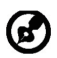

Poznámka: Stisknutí libovolného tlačítka (kromě tlačítka Napájení) na monitoru může také monitor probudit po přechodu do hlubokého spánku.

- 11. Reset (Resetování): Obnoví ve vlastním nastavení barev výchozí nastavení z výroby.
- 12. Power-off USB charge (Vypnutí napájení přes USB): Zapnout nebo vypnout.

#### **Informace o produktu**

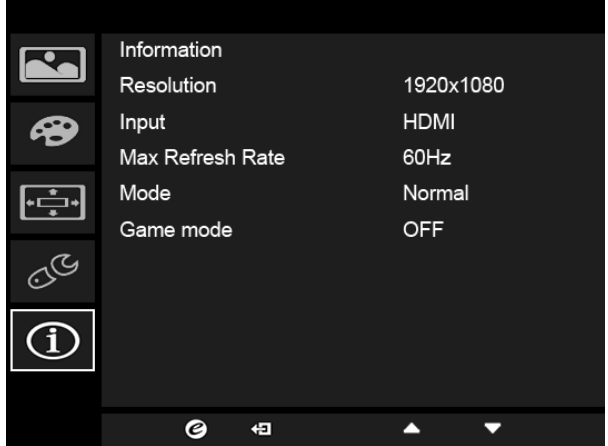

- 1. Nabídku na obrazovce otevřete stisknutím tlačítka MENU.
- 2. Pomocí tlačítek **A/v** vyberte možnost Information (Informace) pro zobrazení základních informací pro váš monitor a aktuální vstup.

#### **Režim G-SYNC:**

Pro následující rozlišení: 3840 x 2160@24 Hz 3840 x 2160@60 Hz (pouze DP)

G-SYNC vyžaduje grafickou kartu NVIDIA GeForce GTX650Ti BOOST nebo vyšší grafickou kartu GeForce GTX s výstupem DisplayPort. Další informace získáte na webové stránce nVidia®. http://www.nvidia.com/page/home.html

# <span id="page-26-0"></span>*Odstraňování problémů*

Před odesláním Vašeho LCD monitoru na opravu, prosím projděte níže uvedený seznam řešení problémů pro vlastní diagnostiku závad.

#### (Režim HDMI/DP)

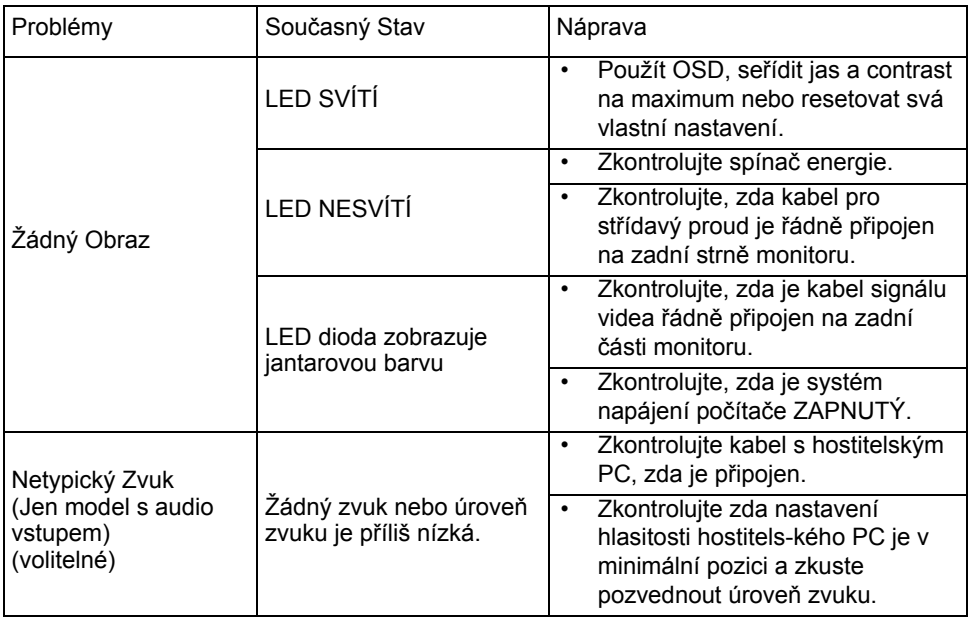

# CE

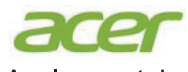

**Acer Incorporated** 8F, 88, Sec. 1, Xintai 5th Rd., Xizhi New Taipei City 221, Taiwan

## **Declaration of Conformity**

#### We.

**Acer Incorporated** 

8F, 88, Sec. 1, Xintai 5th Rd., Xizhi, New Taipei City 221, Taiwan Contact Person: Mr. RU Jan, e-mail:ru.jan@acer.com

And.

#### Acer Italy s.r.l

Via Lepetit, 40, 20020 Lainate (MI) Italy Tel: +39-02-939-921 .Fax: +39-02 9399-2913 www.acer.it

Declare under our own responsibility that the product:

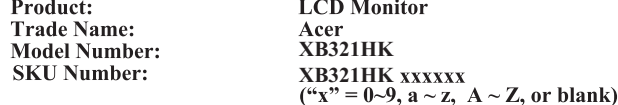

To which this declaration refers conforms to the relevant standard or other standardizing documents:

- EN55022:2010 Class B; EN55024:2010  $\ddot{\phantom{0}}$
- EN 61000-3-2:2006+A1:2009+A2:2009, Class D  $\ddot{\phantom{0}}$
- EN61000-3-3:2008
- EN60950-1:2006/A11:2009/A1:2010+A12:2011  $\ddot{\phantom{0}}$
- Regulation (EC) No. 1275/2008; EN 50564:2011; IEC 62301:2011  $\ddot{\phantom{0}}$
- EN50581:2012

We hereby declare above product is in compliance with the essential requirements and other relevant provisions of EMC Directive 2004/108/EC, Low Voltage Directive 2006/95/EC, and RoHS Directive 2011/65/EU and Directive 2009/125/EC with regard to establishing a framework for the setting of ecodesign requirements for energy-related product.

#### Year to begin affixing CE marking 2015.

 $\n *n*$ 

RU Jan / Sr. Manager **Regulation, Acer Inc.** 

**Oct. 30, 2015 Date** 

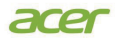

**Acer America Corporation** 333 West San Carlos St., Suite 1500 San Jose, CA 95110 U. S. A. Tel : 254-298-4000 Fax : 254-298-4147 www.acer.com

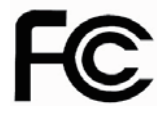

#### **Federal Communications Commission Declaration of Conformity**

This device complies with Part 15 of the FCC Rules. Operation is subject to the following two conditions: (1) this device may not cause harmful interference, and (2) this device must accept any interference received, including interference that may cause undesired operation.

The following local Manufacturer /Importer is responsible for this declaration:

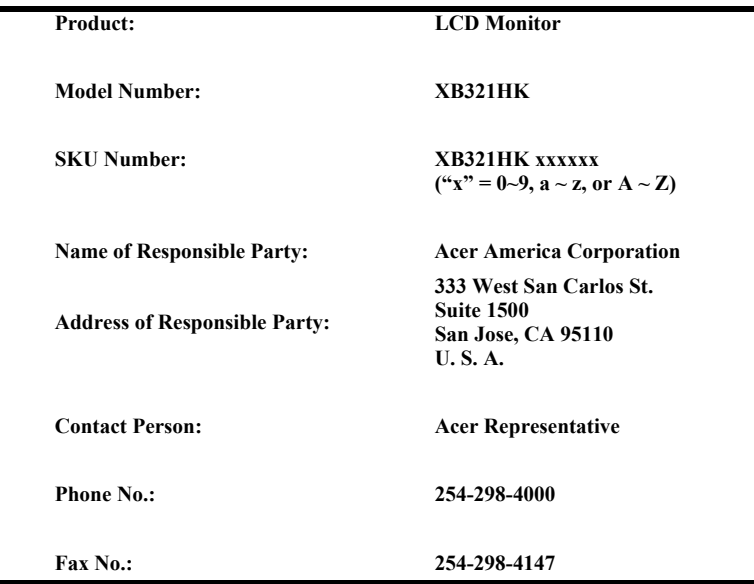

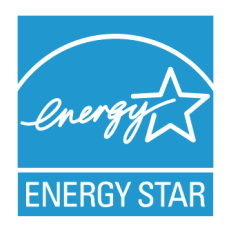

## **ENERGY STAR®**

Acer's ENERGY STAR qualified products save you money by reducing energy costs and helps protect the environment without sacrificing features or performance. Acer is proud to offer our customers products with the ENERGY STAR mark.

#### **What is ENERGY STAR?**

Products that are ENERGY STAR qualified use less energy and prevent greenhouse gas emissions by meeting strict energy efficiency guidelines set by the U.S. Environmental Protection Agency. Acer is committed to offer products and services worldwide that help customers save money, conserve energy and improve the quality of our environment. The more energy we can save through energy efficiency, the more we reduce greenhouse gases and the risks of climate change. More information refers to http://www.energystar.gov or http:// www.energystar.gov/powermangement

#### **Acer ENERGY STAR qualified products:**

- Produce less heat and reduce cooling loads, and warmer climates.
- Automatically go into "display sleep" and "computer sleep" mode after 15 and 30 minute of inactivity respectively.
- Wake the monitor when it is in Active Off mode, move the mouse or press any keyboard key.
- Computers will save more than 80% energy at "sleep" mode.

ENERGY STAR and the ENERGY STAR mark are registered U.S. marks

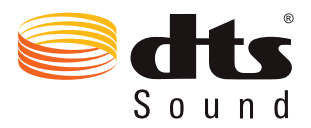

For DTS patents, see http://patents.dts.com. Manufactured under license from DTS Licensing Limited. DTS, the Symbol, & DTS and the Symbol together are registered trademarks, and DTS Sound is a trademark of DTS, Inc. © DTS, Inc. All Rights Reserved.